## *Техническая информация:*

**1. В: Моя система основана на P4VM890 / P4VM890 R2.0 с Комплексной VIA ® UniChrome Pro 3D/2D Графикой. Когда я увеличиваю в Google Earth, то картина появится ненормальные дисплеи (смотрите следующий рисунок). Что делать?** 

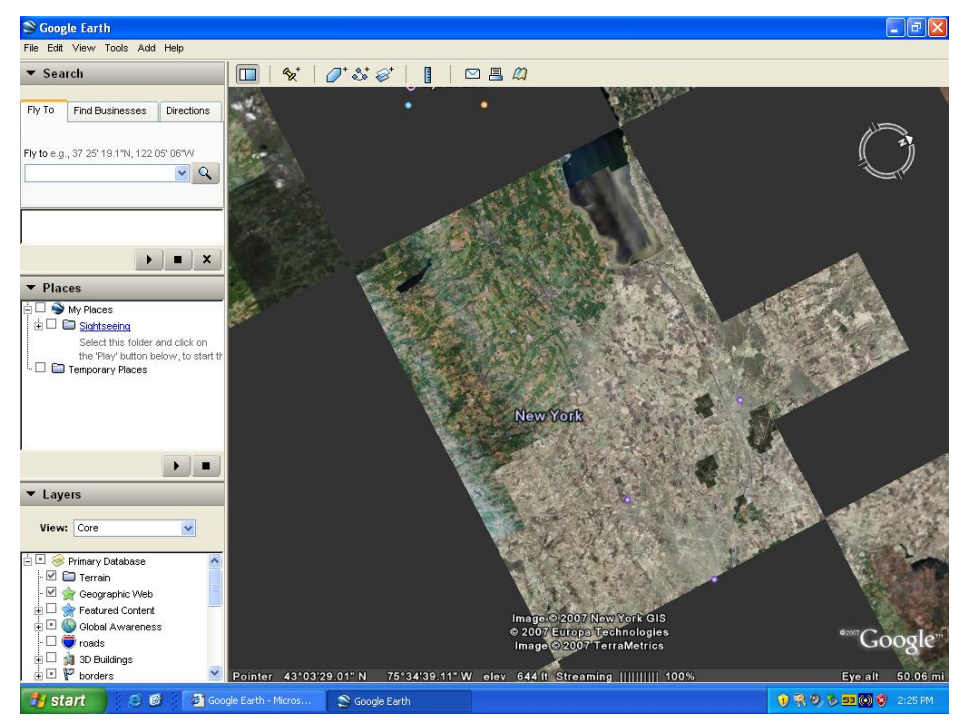

**Ненормальные дисплеи: (черные блоки)** 

**О:** Обновите драйвер VGA до v22.00.01e для решения этой проблемы. Вот загрузки страниц VGA драйвер.

## **P4VM890:**

 **<http://www.asrock.com/mb/download.asp?Model=P4VM890&s=478>**

## **P4VM890 R2.0:**

 **<http://www.asrock.com/mb/download.asp?Model=P4VM890%20R2.0&s=478>**

- **2. В: Я использую ATi Radeon ™ HD 2xxx серии PCIE карточки. Каждый раз, когда я пользуюсь 3DMARK или PCMARK, она всегда блокирует через всплывающий экран. Она не работает. Как мне это исправить?** 
	- **О:** Это проблема о совместимости ATi Radeon ™ HD 2xxx PCIE карт и 3DMARK / PCMARK программы.

Futuremark предоставляет 2 решения для этой проблемы следующим оброзом.

 **Решение 1**:Добавить командную строку - nosysteminfo в цели ярлыка 3DMARK / PCMARK.

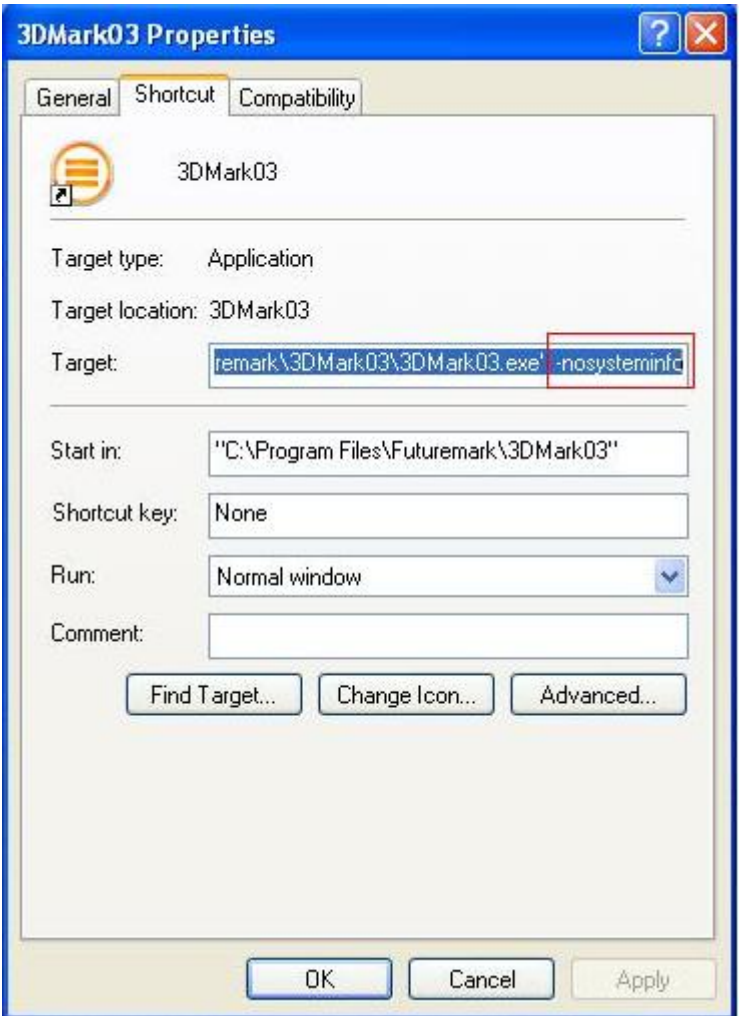

 **Решение 2**: Переименовать "Direcpll.dll" файл чем-то другим. (Найдено в C : \ WINDOWS)

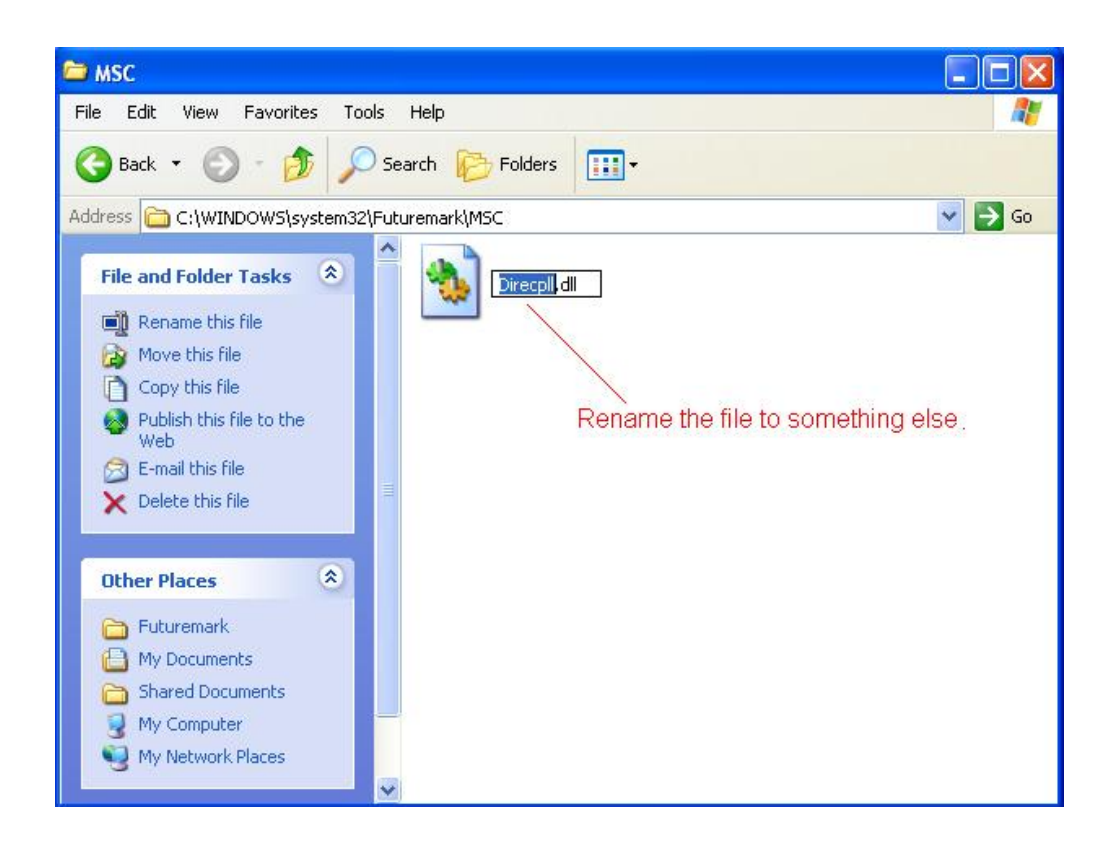

 Связь Futuremark решения обычных вопросов : <http://service.futuremark.com/support/search.jsp?categoryid=14&search=1>

## **3. В: Я используюсь 4 / 6 / 7.1 каналов оратор в AM2NF3 - VSTA. Почему только 2 канала работают под Windows Vista?**

**О:** 1. установите драйвер Vista аудио. Драйвер тоже действует на ASRock вайб сайте.

[http://www.asrock.com/mb/download.asp?Model=AM2NF3-VSTA&s=](http://www.asrock.com/mb/download.asp?Model=AM2NF3-VSTA&s)

2. Надо настроить что-нибудь в Windows Vista,чтобы 4/ 6/ 8 канала оратор работают нормально.Посмотрите следующие этапи.

1. Дважды щелкните "CM6501 Конфигурация звука" иконк на задаче.

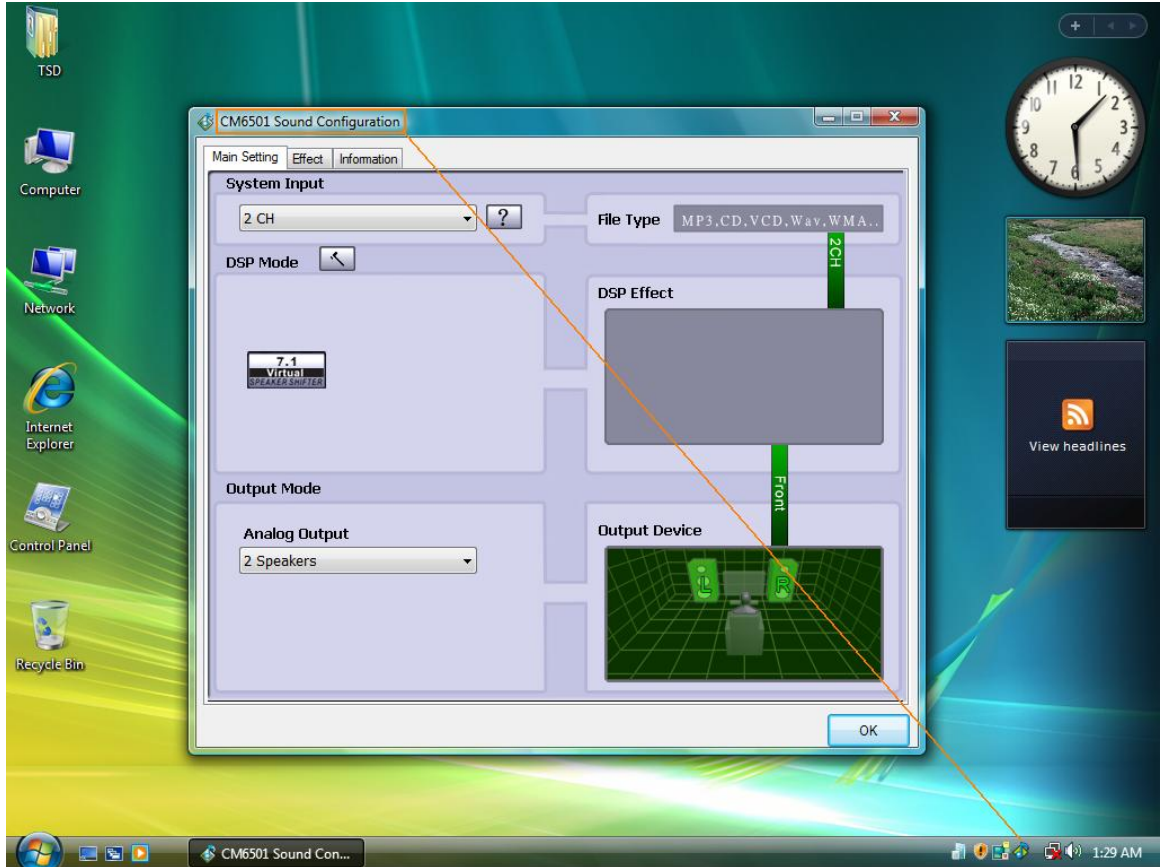

2. Установите систему ввода "2 CH".

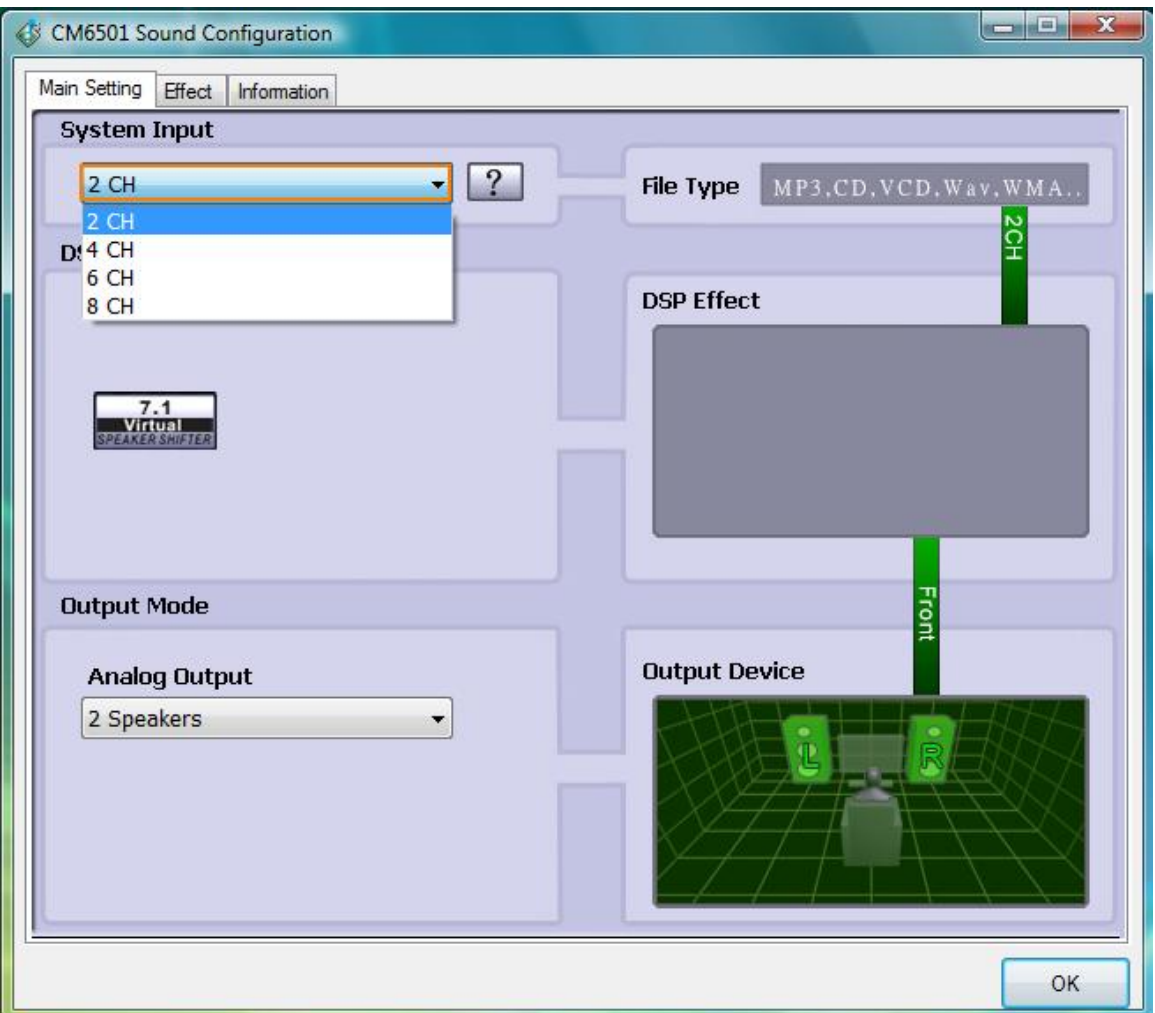

 3. Установите Analog Output как соответствующие каналы, которые у вас есть.

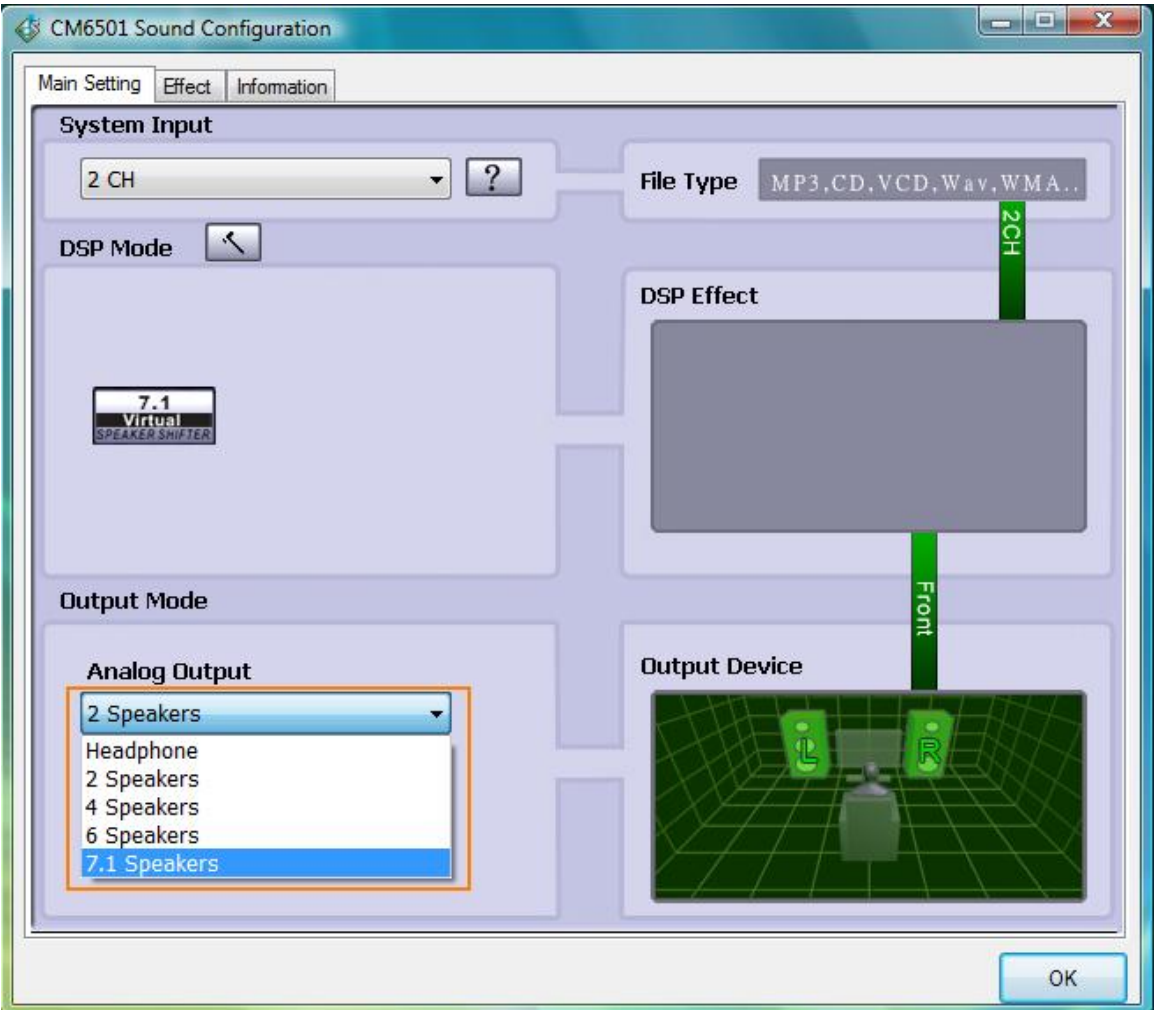

4. Нажмите"ОК".